1. While logged into your account, click on the person-silhouette 🔘 next to your name, in the top righthand corner.

2. From the left had-side menu, select **ORDER HISTORY.** 

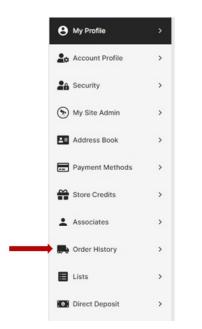

You can filter your orders by Date and Order Status.

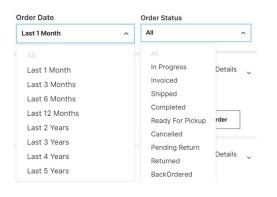